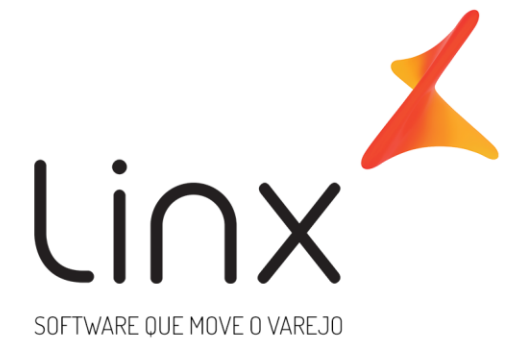

# **INTEGRAÇÃO DE DADOS MICROVIX ➡ MICROVIX**

**Área**: Arquitetura **Cliente: Data da última atualização: Gerente de Relacionamento:**

# **1. INSTRUÇÕES**

O objetivo desse documento é determinar as regras de integração de dados entre o portal da franqueadora "número do portal" e os portais das franquias.

**Nome da Rede:** \_\_\_\_\_\_\_\_\_\_\_\_\_\_\_\_\_\_

# **1.1. INFORMAÇÕES IMPORTANTES:**

- Toda informação que estiver no documento de integração e na TP será seguida à risca, qualquer particularidade deverá ser informada na TP, caso contrário iremos realizar o procedimento padrão de integração;
- Qualquer solicitação de alteração ou inclusão de informação na integração já realizada que não estava contida no documento de integração e na TP serão estimadas horas faturadas;
- Integrações solicitadas que não constarem os documentos padrões preenchidos não serão realizados até que as informações sejam corrigidas pelo solicitante.
- É de inteira responsabilidade do solicitante o contato com o cliente para validação das informações;
- Não alteramos documentação mesmo com solicitação para tal, as correções/alterações são de responsabilidade do solicitante junto com o cliente;
- TP´s abertas com informações incompletas no documento de integração serão devolvidas imediatamente para correções e ajustes, não daremos andamento até que todas as informações estejam plausíveis.

# **1.2. PRAZOS:**

- IMPORTANTE! A validação da planilha deve ser feita em até 30 dias após a conclusão do chamado. Após este período os ajustes estarão sujeitos a cobrança;
- Prioridades na conclusão do chamado deve ser solicitada sempre ao arquiteto que estiver tratando a demanda.

# **2. DETALHAMENTO DA INTEGRAÇÃO**

# **2.1. CRM**

# • **CRM > CADASTROS AUXILIARES > CLASSE FISCAL**

☐ Serão integradas as classes existentes e criadas posteriormente pelo franqueador.

Na integração de classe fiscal, somente os campos abaixo são integrados diariamente (sobrepondo registros nas franquias), sempre olhando o portal da franqueadora:

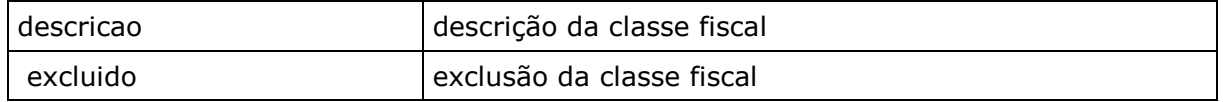

# • **CRM > CADASTROS AUXILIARES > CLASSE FISCAL REGRAS**

☐ Integrar regras fiscais.

Na integração de classe fiscal regras, somente os campos abaixo **são integrados diariamente (sobrepondo registros nas franquias)**, sempre olhando o portal da franqueadora:

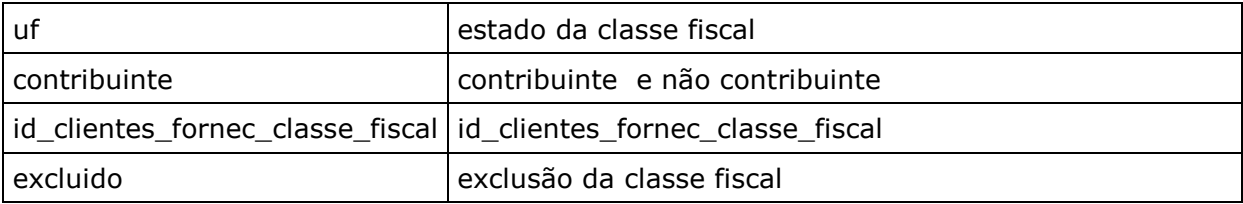

# • **CRM > CADASTRO [Fornecedores / Transportadores]**

☐ Será sincronizado o cadastro e Fornecedores/Transportadores da franqueadora para as franquias. Na integração de fornecedores/transportadores, somente os campos abaixo **são integrados diariamente (sobrepondo registros nas franquias)**, sempre olhando o portal da franqueadora:

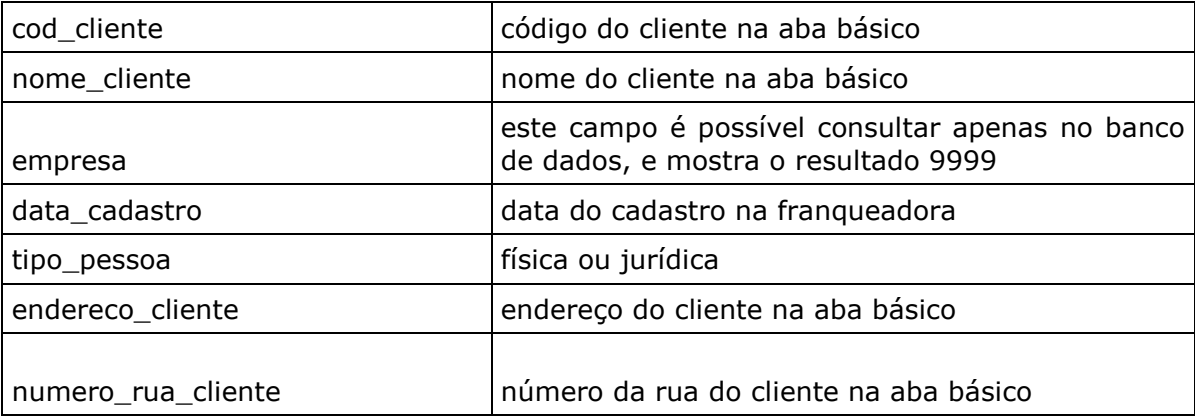

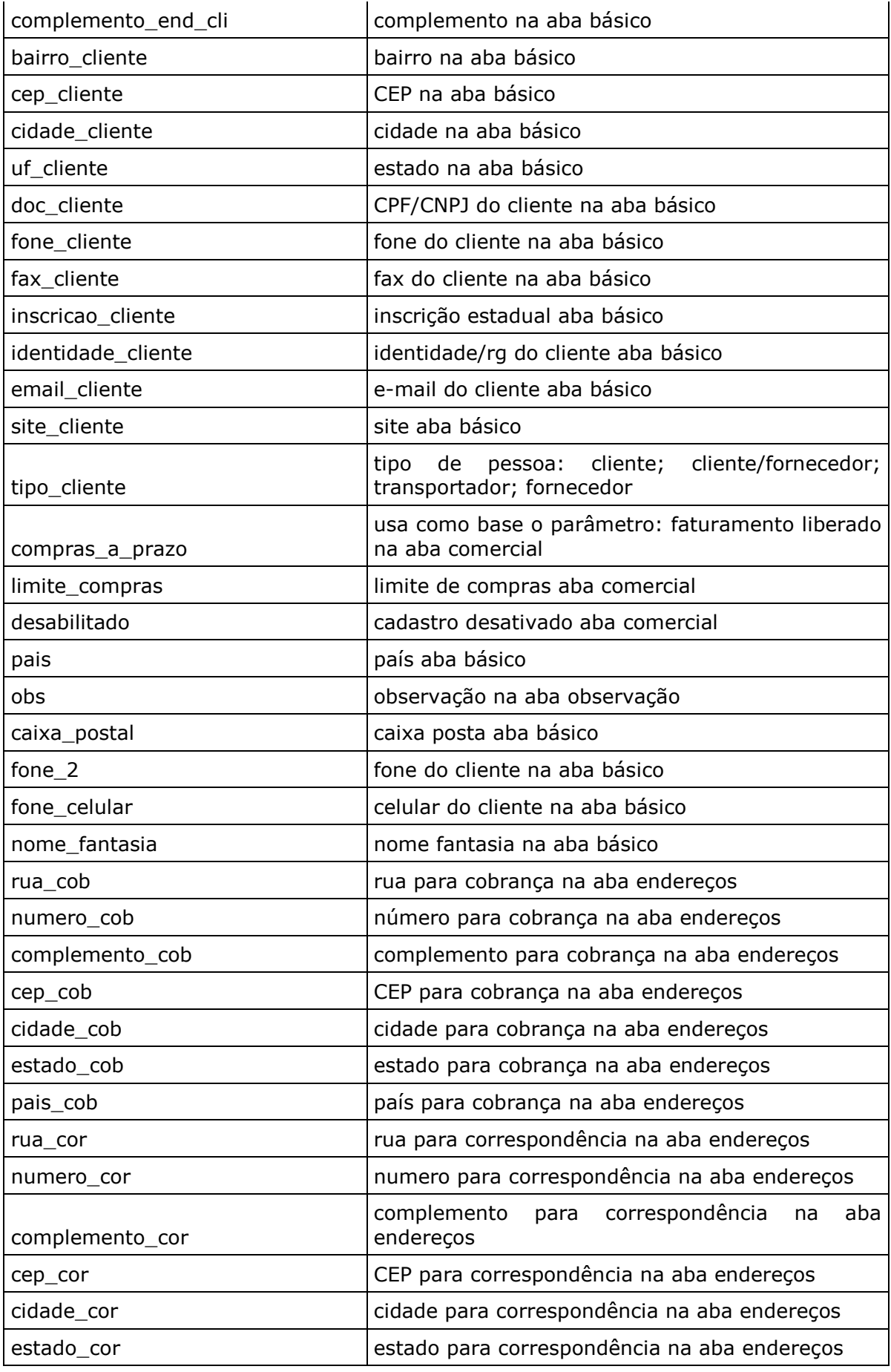

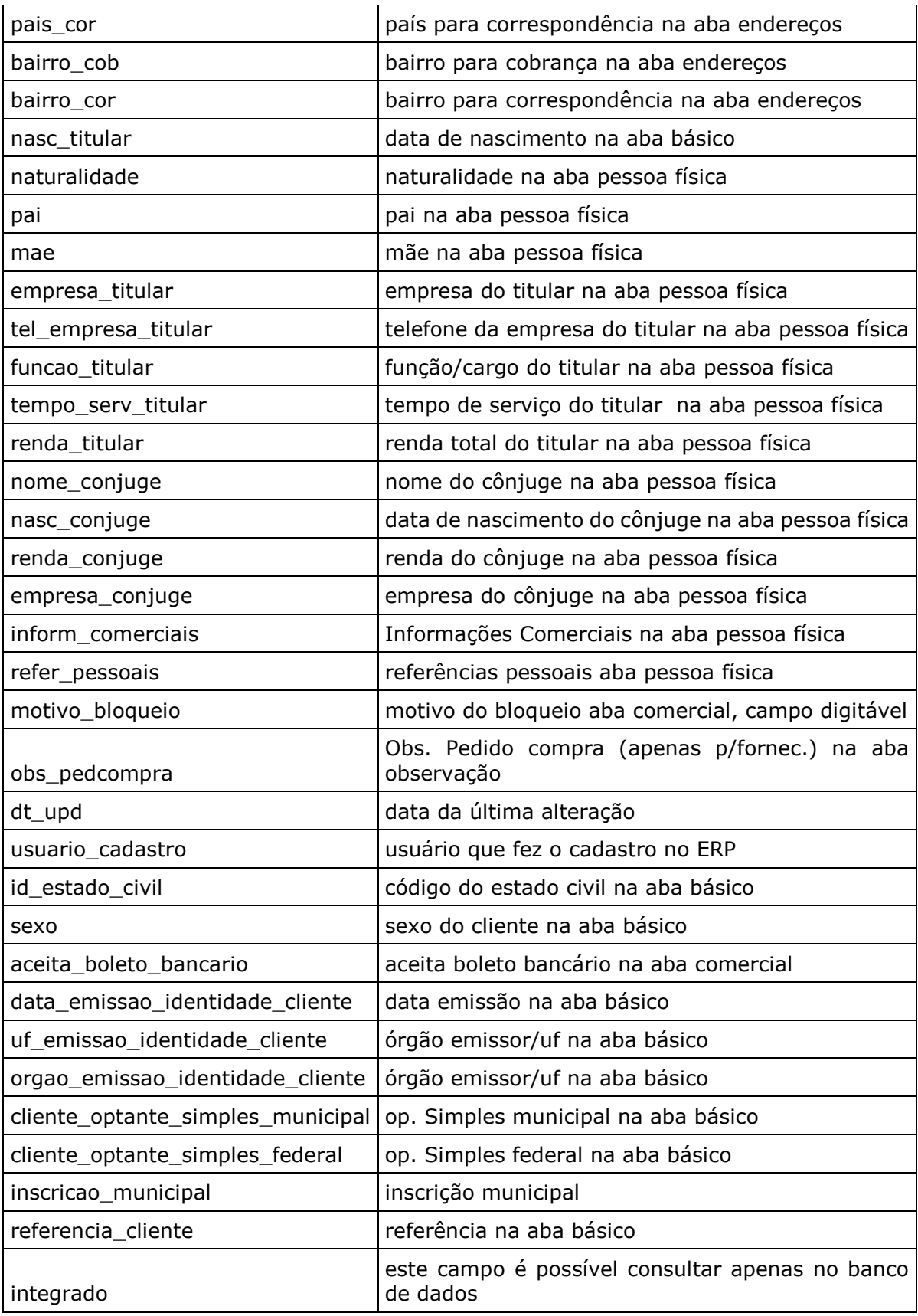

# • **CRM > CADASTRO [Clientes]**

### ☐ Criar base central de clientes.\*

\*A Base Central disponibiliza o cadastro de cliente apenas na Pesquisa de Clientes no ato de uma venda no POS ou Contingência.

# **2.2. PRODUTOS**

Na integração de produtos, somente os campos abaixo **são integrados diariamente (sobrepondo registros nas franquias)**, sempre olhando o portal da franqueadora e replicando as franquias.

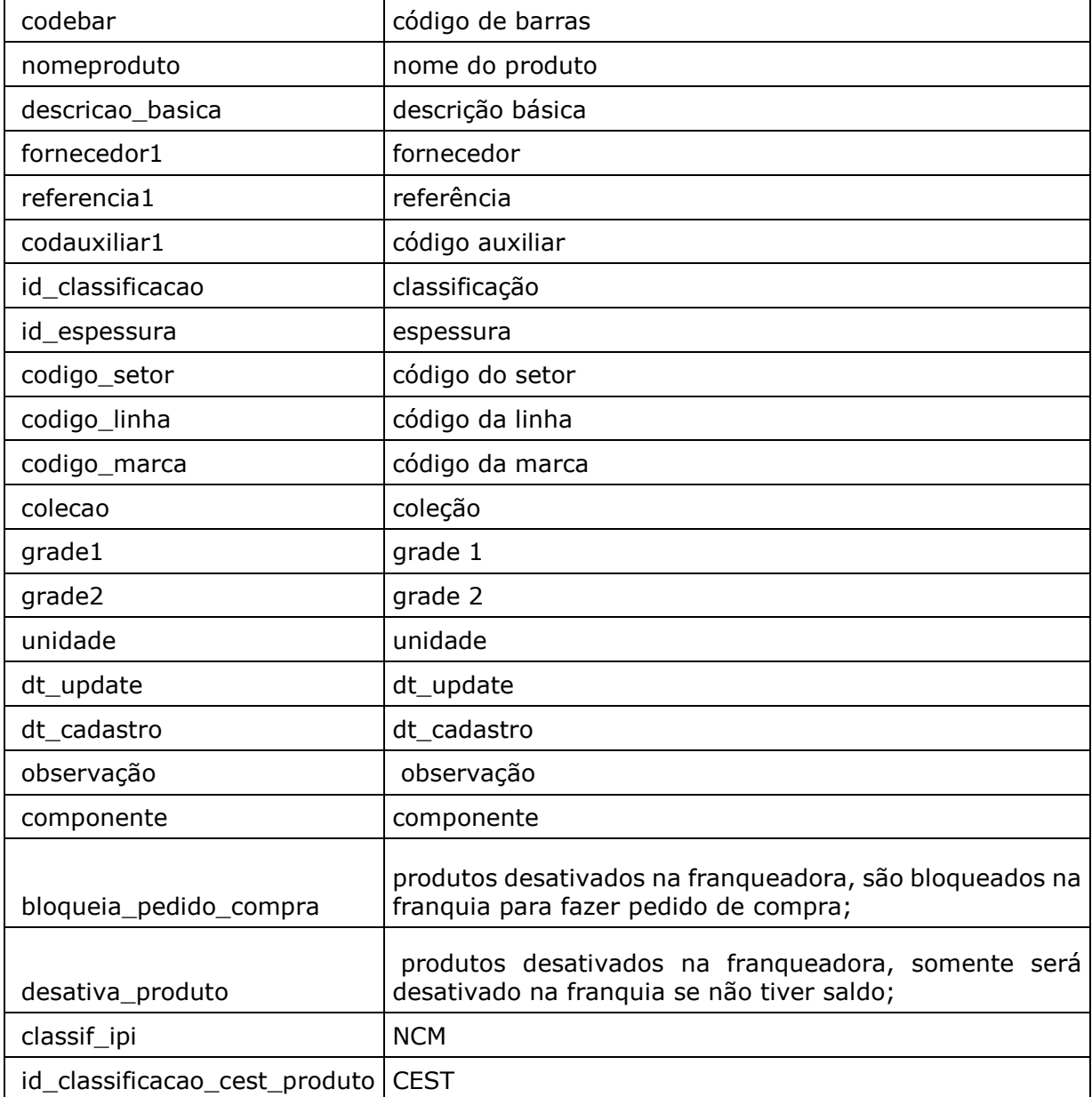

# • **Qual tabela de PREÇO DE CUSTO será utilizada para o portal do Franqueado?**

☐ Preço de custo padrão do cadastro de produtos do franqueador

☐ Atualização na entrada de notas de compra.

Informe qual será o custo inicial:

☐ Será o preço de custo da franqueadora

□ Será R\$ 0,01?

☐ Tabela de preço específica do portal franqueadora. Informe o código ou nome da tabela:\_\_\_\_\_\_\_\_;

☐ Tabela de preço diferenciada por franquia, determinado no CRM\_\_\_\_\_\_\_\_;

# • **Qual tabela de PREÇO DE VENDA será utilizada para o portal do Franqueado?**

☐ Preço de Venda padrão do cadastro de produtos do franqueador;

☐ Tabela de preço específica, do portal franqueador. Informe o código ou nome da tabela  $\overline{\phantom{a}}$ 

☐ Tabela de preço diferenciada por franquia, determinado no CRM\_\_\_\_\_\_\_\_;

☐ Integrar Cadastro de Promoção;

# • **Produtos Integrados na franquia utilizam qual fornecedor padrão?**

 $\Box$  Mesmo fornecedor que consta no cadastro de produtos da franqueadora;

\*caso marque a opção acima (mesmo fornecedores que constam no cadastro de produtos da franqueadora) obrigatoriamente deverá marcar a opção CRM > CADASTROS [Fornecedores / Transportadores]

 $\Box$  Fornecedor Padrão para todos os produtos. Informe o código  $\Box$ 

# **2.3. COMPRAS**

Quando ativada a rotina de integração de notas fiscais, os planos de pagamento cadastrados na franqueadora como venda são integradas nas franquias como compra, independentemente de ter feito pedidos de compra. Campos do plano de pagamento que são integrados diariamente:

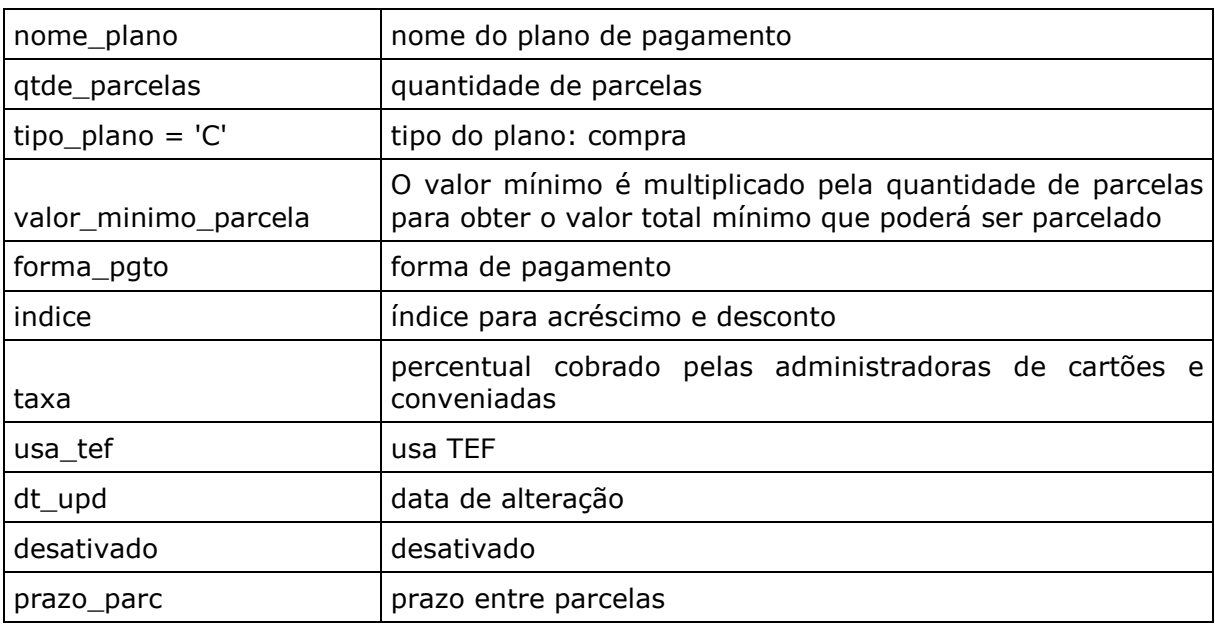

### • **Pedido de Compra: Suprimento> Compras> Pedido de Compra.**

☐ Franquia cadastra o pedido de compra que será integrado como orçamento/pedido na Franqueadora.

Caso integre pedidos de compra, informe para qual empresa do portal da franqueadora ocorrerá a integração: \_

# • **Notas Fiscais: Suprimento> Estoque> Entrada de Compras > Entrada de Compras (manual).\***

☐ Franqueadora emite notas ficais no portal franqueador que serão integradas como pedido de compras na franquia.

Caso integre Nota fiscal, informe o Fornecedor Padrão: Código/CNPJ:

# **2.4. ROYALTIES**

#### • **Definição do percentual para cálculo:**

☐ Percentual Fixo. Informe o percentual \_\_\_\_\_\_\_\_\_

☐ Percentual variável. Será definido em um campo adicional no CRM do franqueador. Informe o nome do campo adicional \_\_\_\_\_\_\_\_\_\_\_\_\_\_\_\_\_\_\_\_\_\_

#### • **Definição do valor base para cálculo dos Royalties**

☐ Faturamento da franquia (envolve todas as operações de saída e devolução do franqueado) ☐ Notas de entrada do franqueado, provenientes da integração com o franqueador.

# • **Informações para gerar faturas de Royalties**

Data de vencimento:  $\_\_\_\_\_\_\_\_\_\$ Informe o CNPJ para o qual deve ser gerada as faturas na franquia \_\_\_\_\_\_\_\_\_\_\_\_\_\_ Informe o CNPJ para o qual deve ser gerada as faturas na franqueadora \_\_\_\_\_\_\_\_\_\_\_\_\_\_\_\_\_\_\_

#### IMPORTANTE:

Para geração dos Royalties: o cliente precisa configurar operação padrão 1059 tanto no franqueador quanto nas franquias para que a rotina funcione corretamente e caso haja necessidade de cálculo retroativo posteriormente, devido a falha na configuração, serão estimadas horas faturadas (OS BD Faturado).

Para geração de Fundo de Publicidade e Propaganda: o cliente precisa configurar operação padrão 1060 tanto no franqueador quanto nas franquias para que a rotina funcione corretamente e caso haja necessidade de cálculo retroativo posteriormente, devido a falha na configuração, serão estimadas horas faturadas (OS BD Faturado).

# **2.5. MARKETING**

# • **Definição do percentual para cálculo:**

☐ Percentual Fixo. Informe o percentual \_\_\_\_\_\_\_\_\_

☐ Percentual variável. Será definido em um campo adicional no CRM do franqueador. Informe o nome do campo adicional \_\_\_\_\_\_\_\_\_\_\_\_\_\_\_\_\_\_\_\_\_\_

#### • **Definição do valor base para cálculo de Marketing**

☐ Faturamento da franquia (envolve todas as operações de saída e devolução do franqueado) ☐ Notas de entrada do franqueado, provenientes da integração com o franqueador.

#### • **Informações para gerar faturas de Marketing**

Data de vencimento:  $\qquad \qquad \backslash$ Informe o CNPJ para o qual deve ser gerada as faturas na franquia \_\_\_\_\_\_\_\_\_\_\_\_\_\_\_\_\_\_\_ Informe o CNPJ para o qual deve ser gerada as faturas na franqueadora

#### IMPORTANTE:

Para geração do Marketing: o cliente precisa configurar operação padrão 1059 tanto no franqueador quanto nas franquias para que a rotina funcione corretamente e caso haja necessidade de cálculo retroativo posteriormente, devido a falha na configuração, serão estimadas horas faturadas (OS BD Faturado).

Para geração de Fundo de Publicidade e Propaganda: o cliente precisa configurar operação padrão 1060 tanto no franqueador quanto nas franquias para que a rotina funcione corretamente e caso haja necessidade de cálculo retroativo posteriormente, devido a falha na configuração, serão estimadas horas faturadas (OS BD Faturado).

# **2.6. INTEGRAÇÃO TRIBUTÁRIA**

#### • **Ligar regra de integração tributária no modelo:**

☐ Modelo Básico LP (habilitando campos dentro da ID de configuração tributária para amarrar o produto novo a ID correspondente (com base na origem da mercadoria, ncm, cest, regime tributário da empresa e classe fiscal) a suas configurações no portal das franquias. As franquias tem total autonomia para configurar o detalhamento de sua configuração tributária, natureza de operação, classes fiscais, etc.

☐ Completo Modelo C1 (amarrando toda a configuração tributária conforme configuração do portal franqueadora - franquia não terá autonomia para alterar natureza de operação, Ids de CT, dentre outras configurações ligadas a movimentação tributária do produto.

# **3. CONTROLE DE REVISÃO**

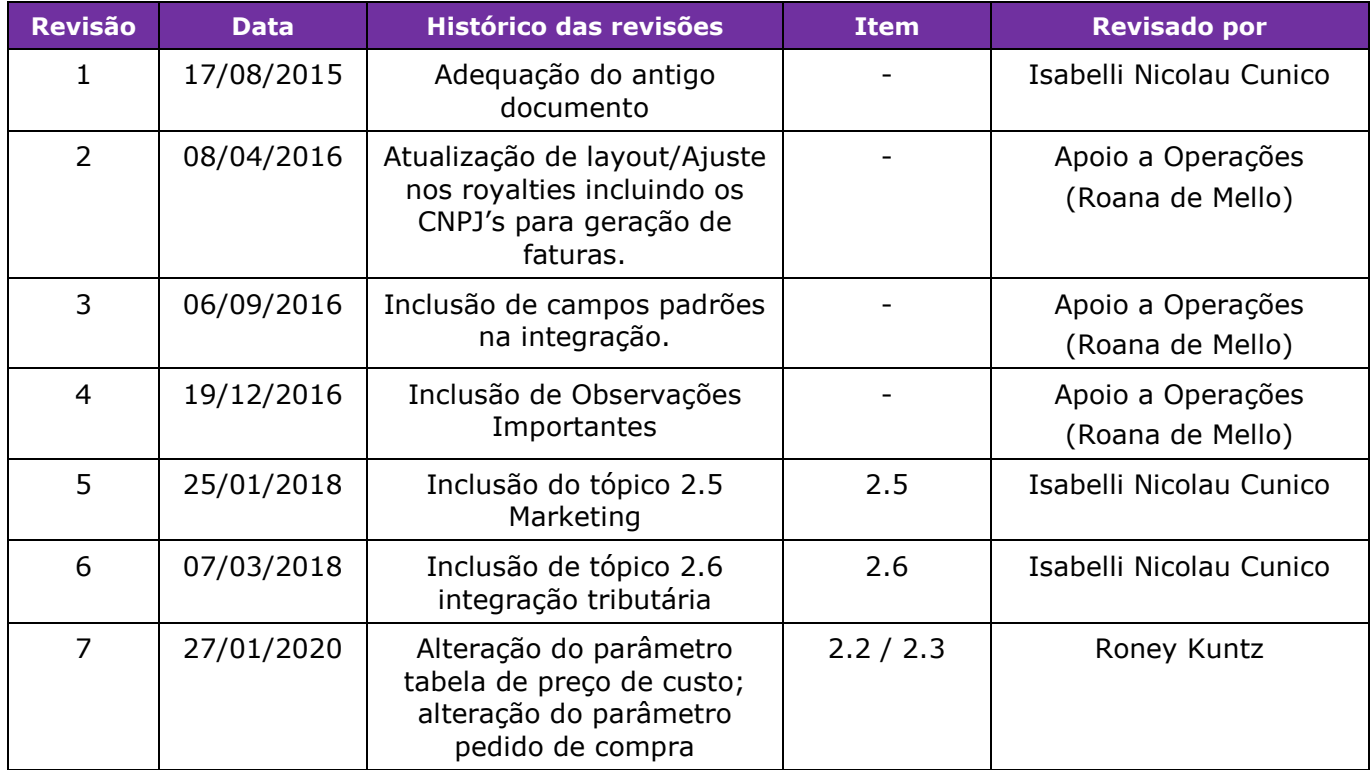

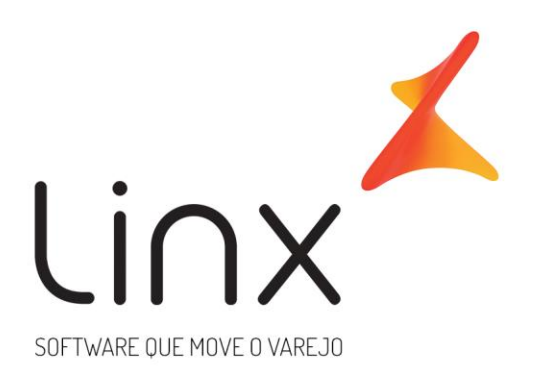

# 0800 701 5607 linx.com.br

Visite nossas páginas nas mídias sociais:

F 0 In D 0